## **Call Forward**

Program a memory key to forward incoming calls to another party (internal or external).

1. Long press (5 seconds) the memory key to program

Press Menu Features DSS Keys

Select the desired key

There are 5 line keys per screen for a total of 15 programmable keys. Use bottom button on right to switch between screens.

The screen will display:

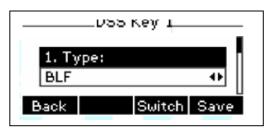

3. Use < or > or Switch to change parameter in each field Use down arrow (>) to select next field

Type = Key Event
Key Type= Forward
Label= Enter a label for this key
Value= The extension or phone number to forward to

## 2. Press OK or Save

The first time the Forward key is pressed, phone will display a prompt for Forwarding Mode

Use > to select *Enable*Use down arrow to select Forward To
Enter the extension or phone number to forward to
Press OK or *Save* 

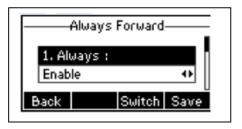

Press the Call Forward key to activate/deactivate the forwarding. The button will be lit when phone is forwarded.